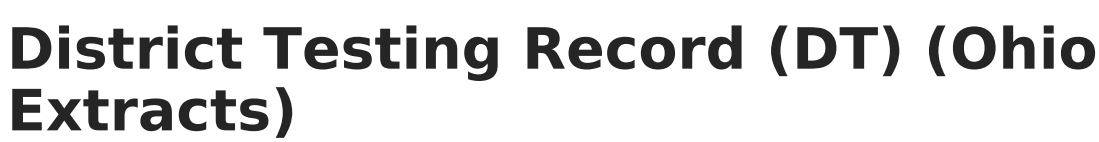

Last Modified on 03/11/2024 8:44 am CDT

Infinite  $\varepsilon$  (  $\checkmark$ 

#### [Report](http://kb.infinitecampus.com/#report-logic) Logic | [Report](http://kb.infinitecampus.com/#report-editor) Editor | [Generating](http://kb.infinitecampus.com/#generating-the-extract) the Extract | [Extract](http://kb.infinitecampus.com/#extract-layout) Layout

#### Tool Search: OH Extracts

The Ohio District Testing (DT) Extract collects head count information on district-wide assessments beyond those required by the state. One record per test per grade level is reported if the reported test is administered to an entire grade level within the district. This only applies to non-state tests and should not be reported for grade levels considered optional in receiving the test.

One record will report per test if the Test Type = District Test, the Parent Test = (no parent), the Test Grade Level is not null, the Test Code is not null and at least one student has a test date within the selected calendar.

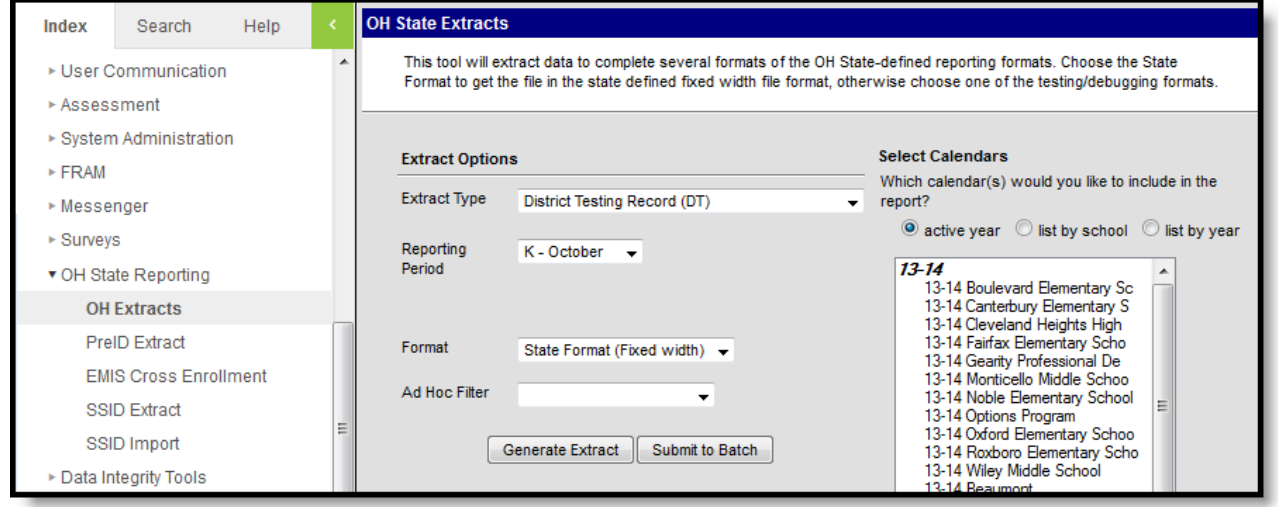

Image 1: Ohio District Testing Extract

#### **Report Logic**

- Reports one record per test per grade level if the test is given to an entire grade level in the district. This extract applies to only non-state tests. If the only rests that the district administers to grades K-12 or all students in particular grade levels are the Ohio's Achievement and Graduation Tests, KRA-L or the Ohio Test of English Language Acquisition, a single record should be manually created by the district with "NT" in the grade level field and a Local Assessment Number of the district's choice.
- If a test is required for students in one grade level but required for students in another, only reports a record for the required grade level.
- Tests administered over multiple calendars are aggregated into one record per test.

## **Report Editor**

The following table describes the options available in the extract editor.

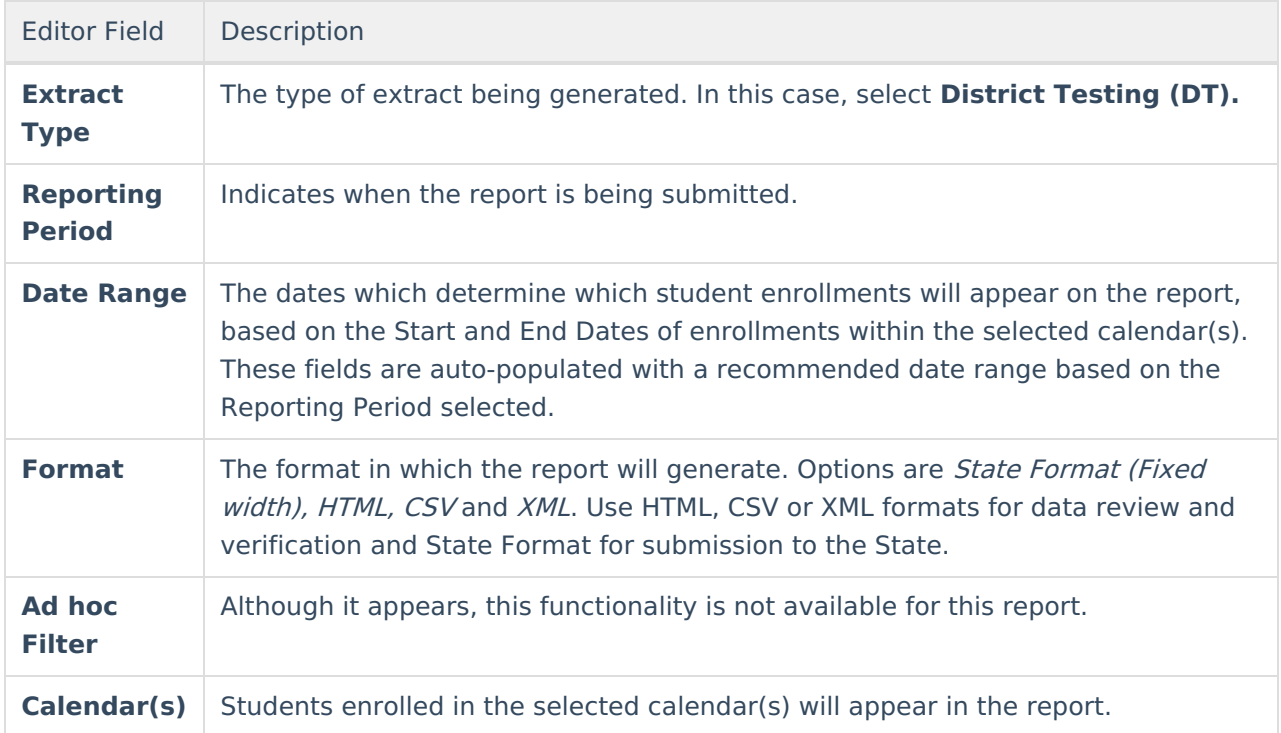

# **Generating the Extract**

- 1. Select District Testing (DT) as the **Extract Type**.
- 2. Select the **Reporting Period**.
- 3. Enter a **Date Range** in mmddyyyy format or by clicking the calendar icon and selecting a date.
- 4. Select the **Format** in which the report should generate.
- 5. Do not select an **Ad hoc Filter**. Although this field appears available, Ad hoc functionality has not been implemented for the District Testing Record.
- 6. Indicate which **Calendar(s)** should be included in the report.
- 7. Click **Generate Extract** to generate the report in the indicated format or **Submit to Batch** to schedule when the report will generate. If generating multiple extracts at a time (after Campus.1921), requests can only be submitted to the Batch Queue.

Users have the option of submitting a District Testing Record report request to the batch queue by clicking **Submit to Batch** instead of Generate Extract. This process will allow larger reports to generate in the background, without disrupting the use of Campus. For more information about submitting a report to the batch queue, see the Batch [Queue](http://kb.infinitecampus.com/help/batch-queue) article.

## **Extract Layout**

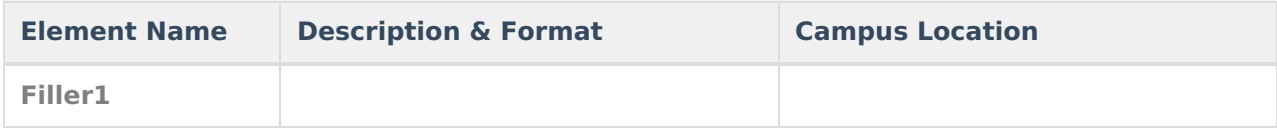

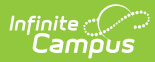

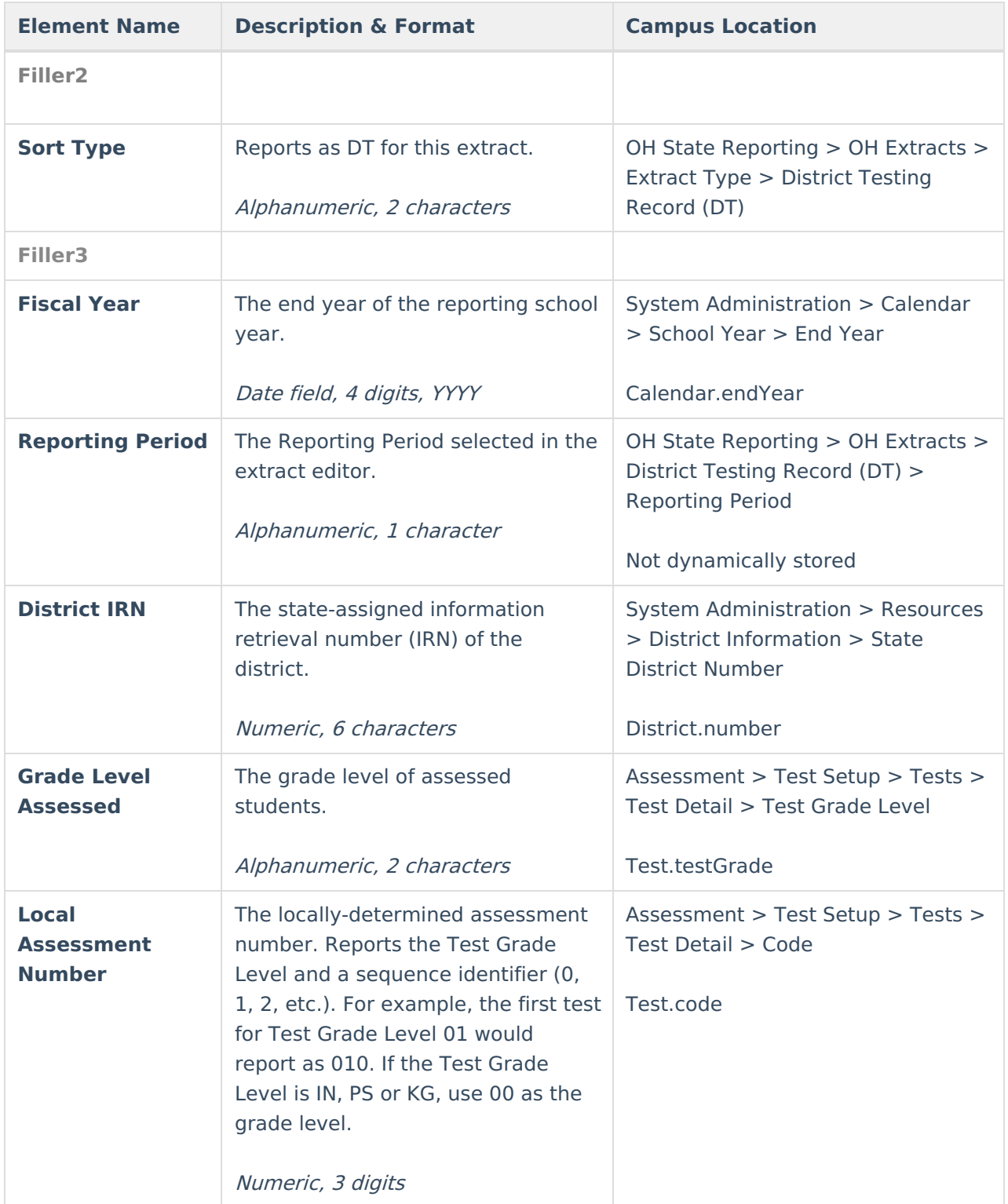

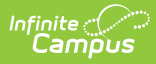

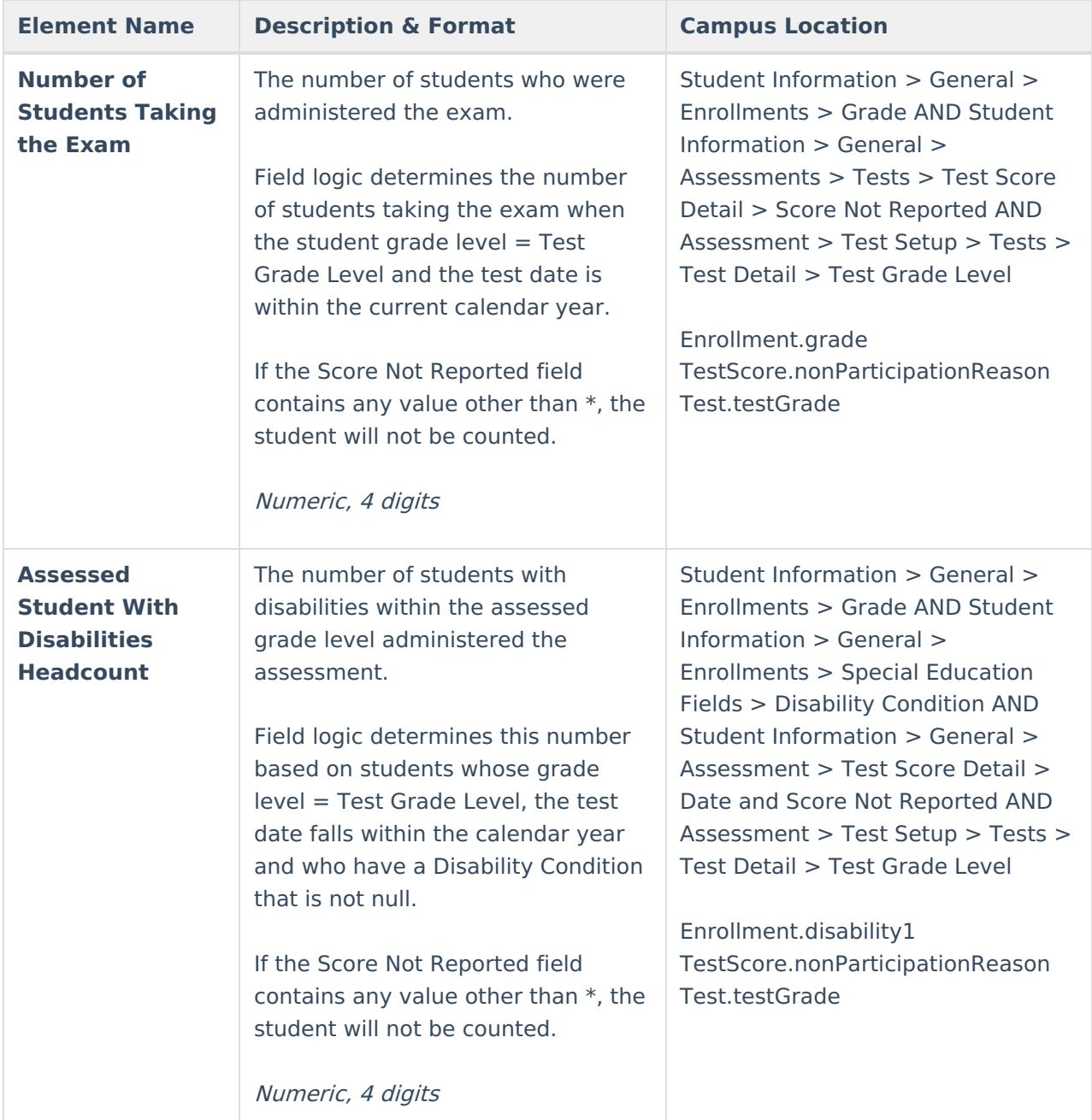

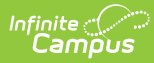

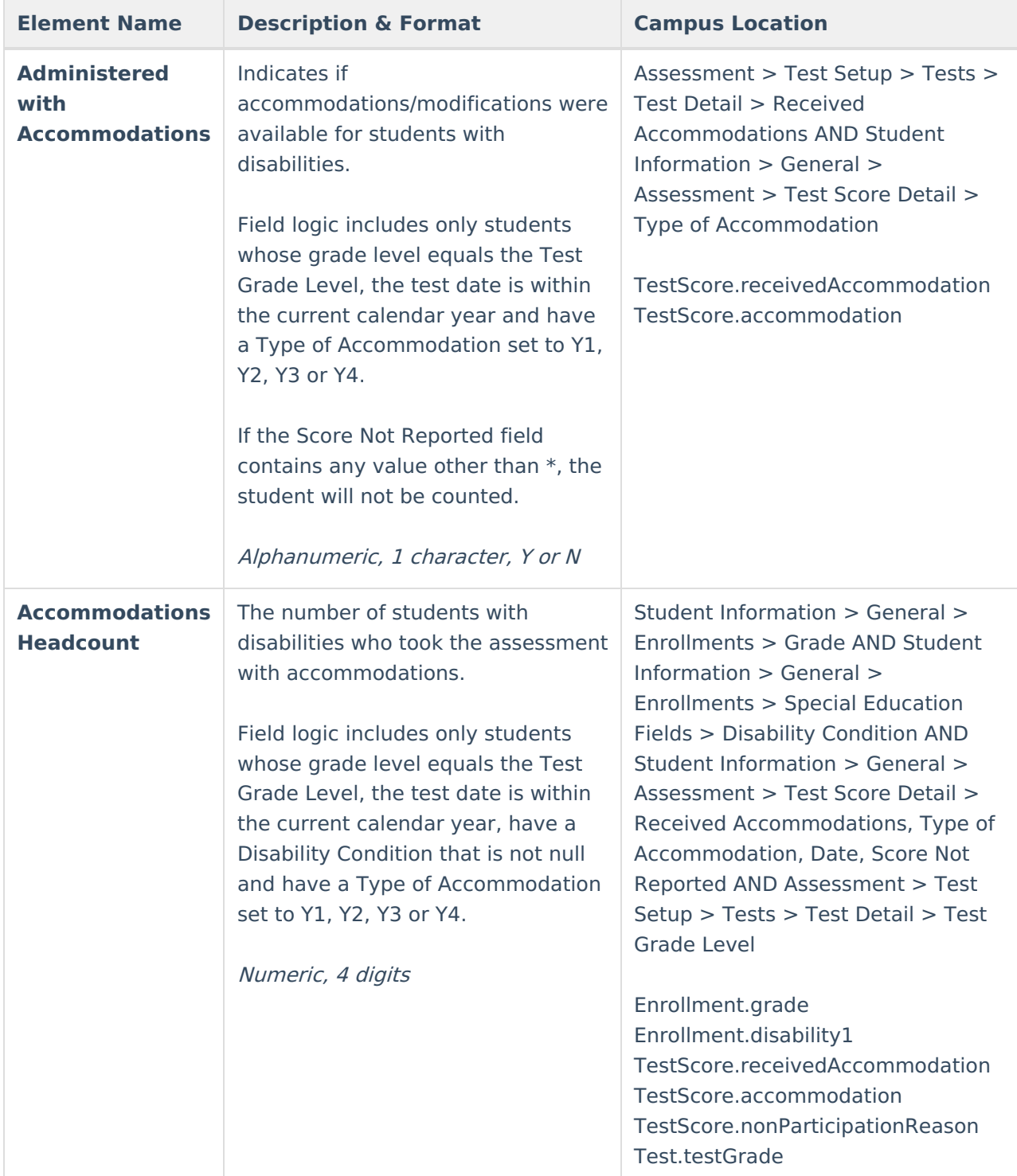

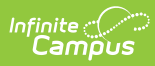

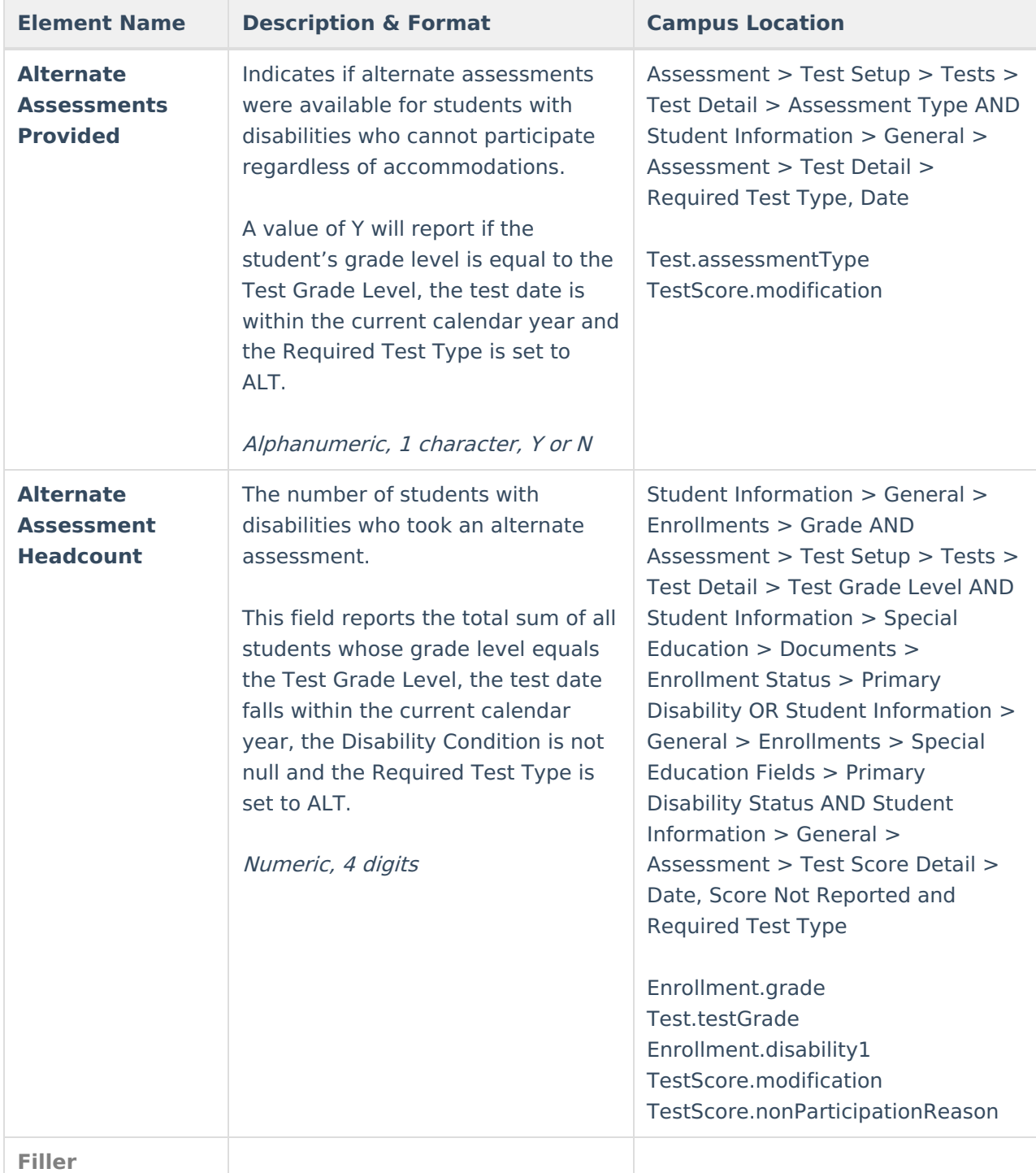